## FAST, FLEXIBLE AND FUN: REVISION CONTROL WITH MERCURIAL

Martin Geisler  $\langle mg@aragost.com\rangle$ 

UBS GeekNight April 27, 2010

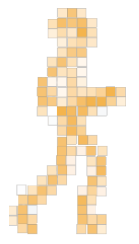

## **ABOUT THE SPEAKER**

Martin Geisler:

- $\triangleright$  core Mercurial developer:
	- $\triangleright$  reviews patches from the community
	- $\triangleright$  helps users in our IRC channel
- $\triangleright$  PhD in Computer Science from Aarhus University, Denmark
- $\triangleright$  now working at aragost Trifork, Switzerland

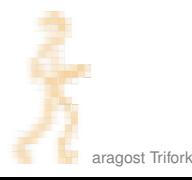

## )utline

#### **INTRODUCTION**

#### **USING MERCURIAL**

**[Workflows](#page-25-0) [Branches](#page-33-0)** [The Underlying Model](#page-52-0) [Using History](#page-54-0)

#### COOL EXTENSIONS

[Changing History](#page-68-0) [Talking to Other Systems](#page-79-0) [Third-Party Tools](#page-83-0)

#### **DEMONSTRATION**

#### **WRAPPING UP**

## **OUTLINE**

#### **INTRODUCTION**

#### **USING MERCURIAL**

**[Workflows](#page-25-0) [Branches](#page-33-0)** [The Underlying Model](#page-52-0) [Using History](#page-54-0)

#### COOL EXTENSIONS

<span id="page-3-0"></span>[Changing History](#page-68-0) [Talking to Other Systems](#page-79-0) [Third-Party Tools](#page-83-0)

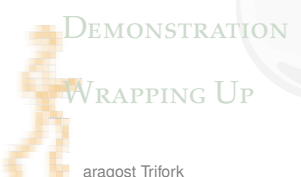

## WHAT IS MERCURIAL?

Main features:

- $\triangleright$  fast, distributed revision control system
- $\triangleright$  robust support for branching and merging
- $\triangleright$  very flexible and extensible

Strong focus on back- and forwards compatibility:

- $\triangleright$  new clients can read/write all old formats on disk
- $\triangleright$  old clients can read/write to all new servers

Strong focus on data safety:

- $\blacktriangleright$  files are not overwritten, only appended to
- $\triangleright$  easier to recover from disk crashes

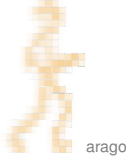

# WHY DISTRIBUTED?

Distributed revision control gives you:

- $\triangleright$  offline commits
- $\triangleright$  rich set of fast local operations

Derived effects:

- $\blacktriangleright$  fine-grained commits
- $\blacktriangleright$  searchable history
- $\triangleright$  branching and merging become a natural task (not something to be feared)
- $\blacktriangleright$  enables better workflows

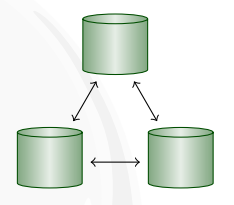

## **TESTIMONIALS**

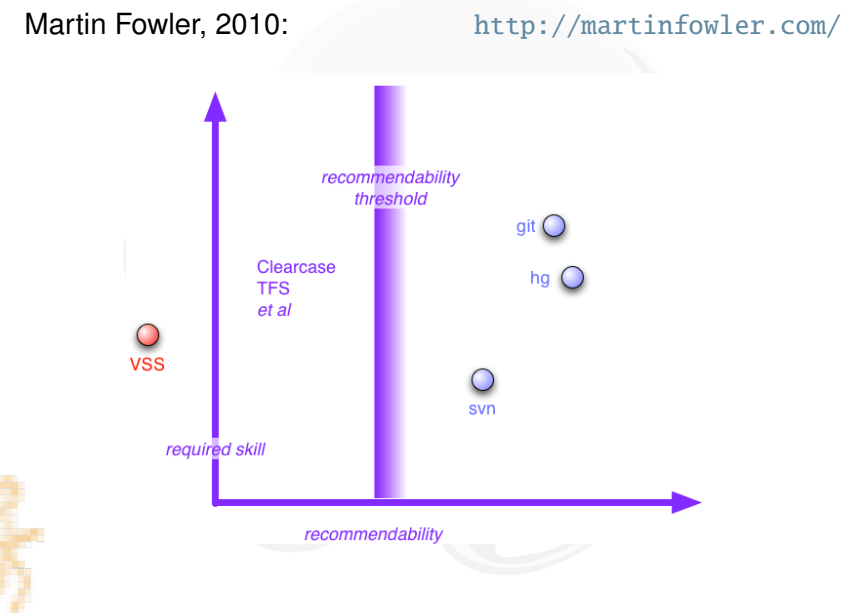

## **TESTIMONIALS**

Joel Spolsky, 2010: <http://www.joelonsoftware.com/>

Mercurial is better than Subversion.

It is a better way of working on source code with a team. It is a better way of working on source code by yourself. It is just better.

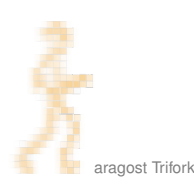

# WHO IS USING IT?

Mercurial is used by:

- $\triangleright$  Oracle for Java, OpenSolaris, NetBeans, OpenOffice, ...
- $\blacktriangleright$  Mozilla for Firefox, Thunderbird, ...
- $\triangleright$  Google
- $\blacktriangleright$  many more...

## **KEY CONCEPTS**

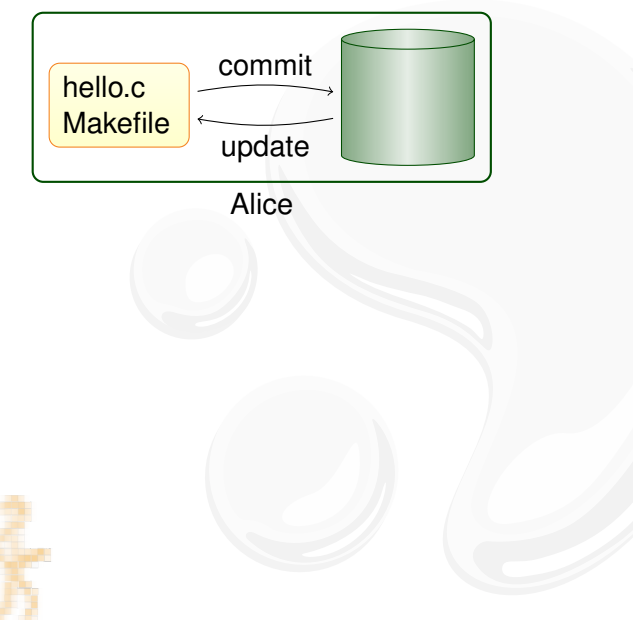

## **KEY CONCEPTS**

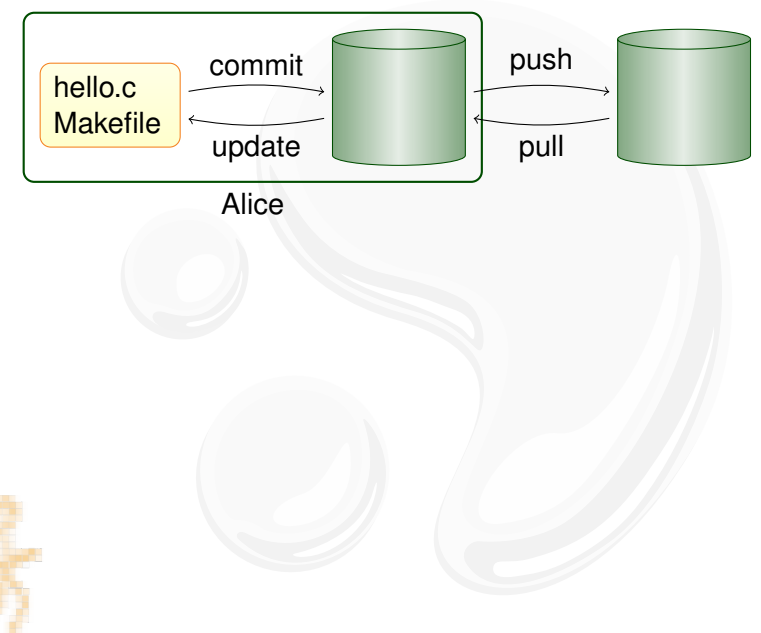

# **KEY MERCURIAL COMMANDS**

Local commands:

- $\rightarrow$  hg commit: save a snapshot into the current repository.
- $\rightarrow$  hg update: checkout revision into working directory.
- $\triangleright$  hg merge: join different lines of history.

Network commands:

- $\triangleright$  hg pull: retrieve changesets from another repository.
- $\triangleright$  hg push: send your changesets to another repository.

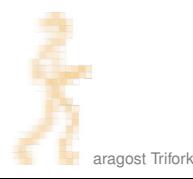

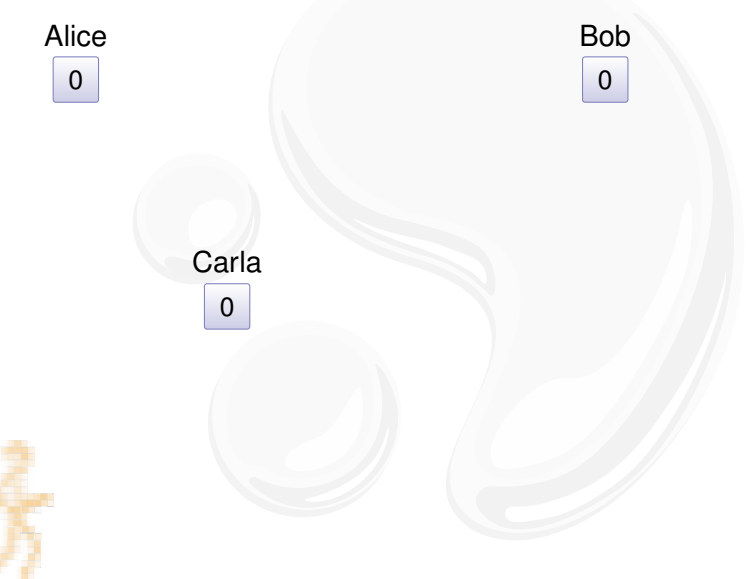

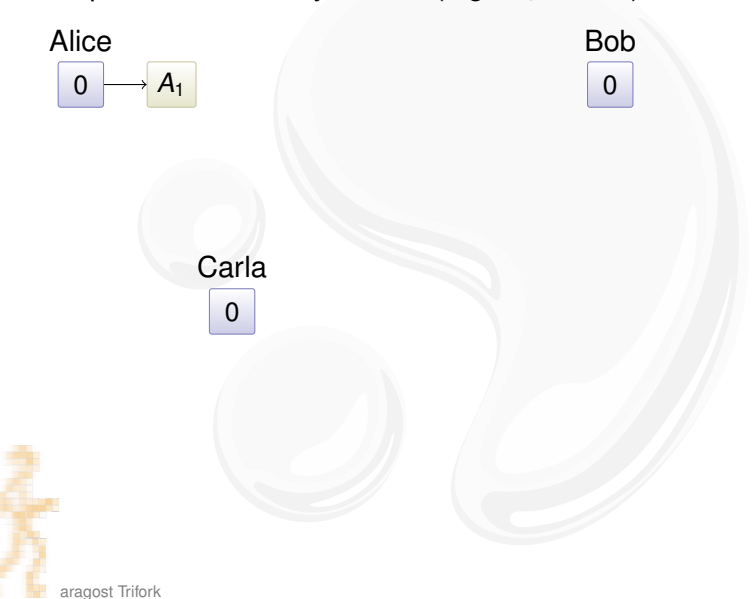

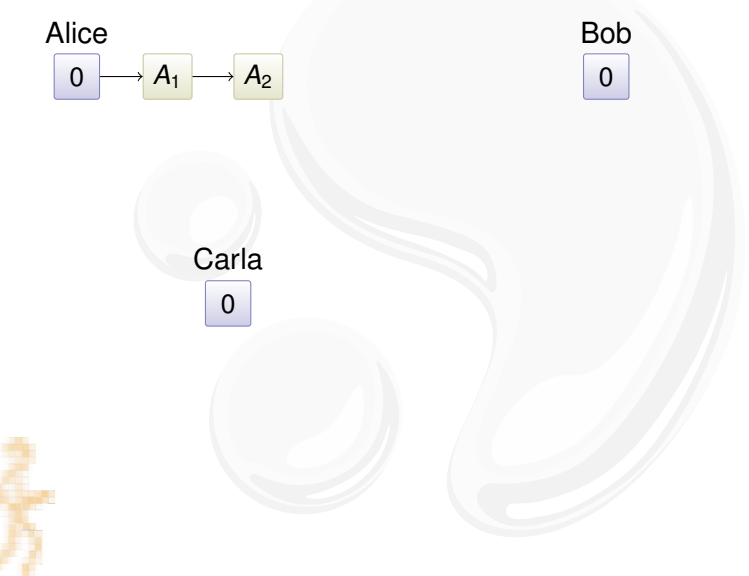

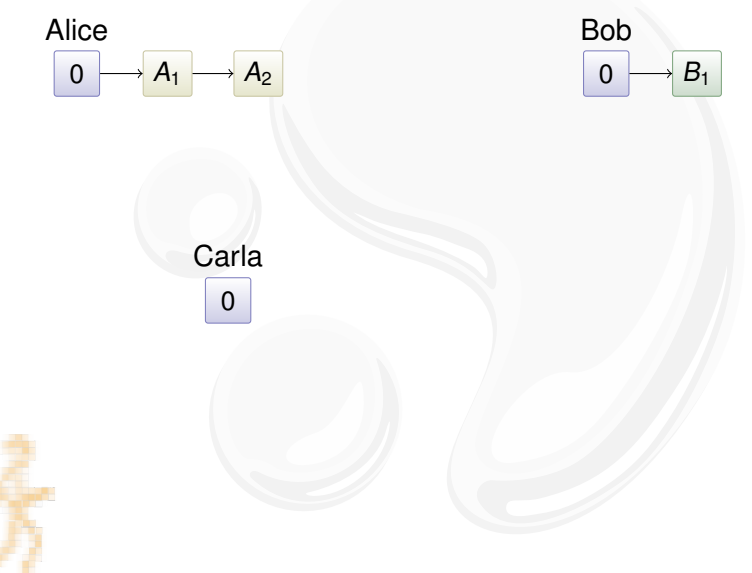

People have read-only access (e.g., hg serve):

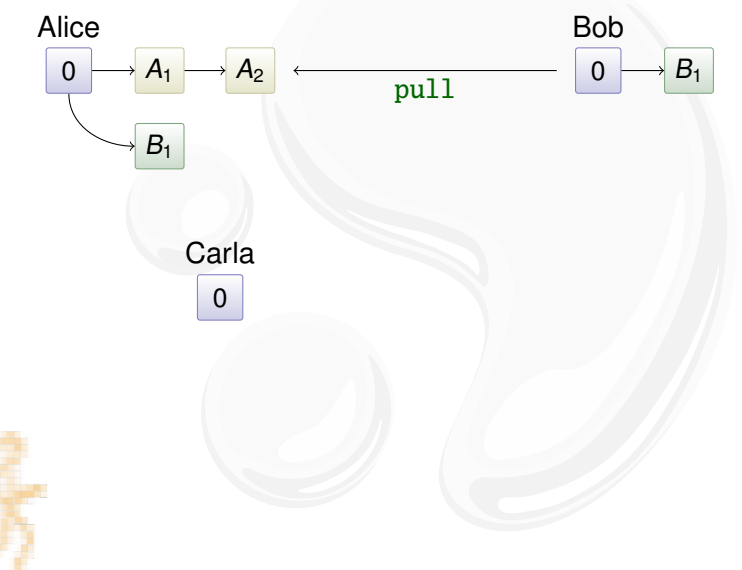

aragost Trifork

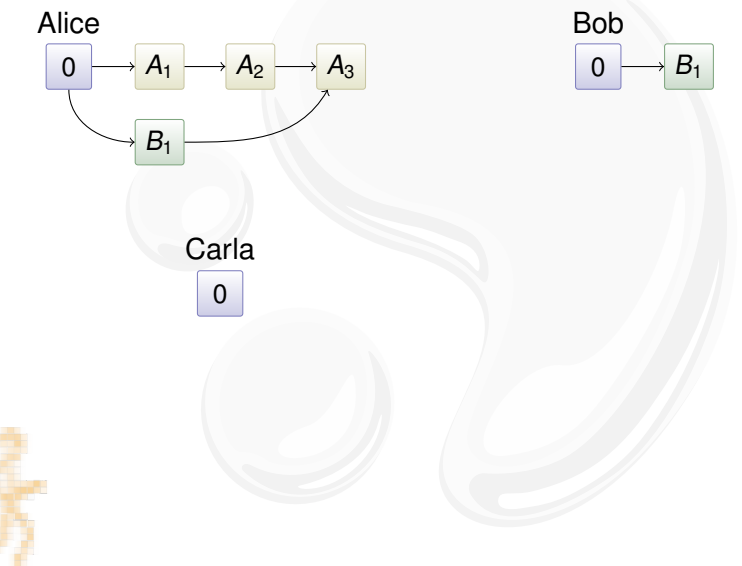

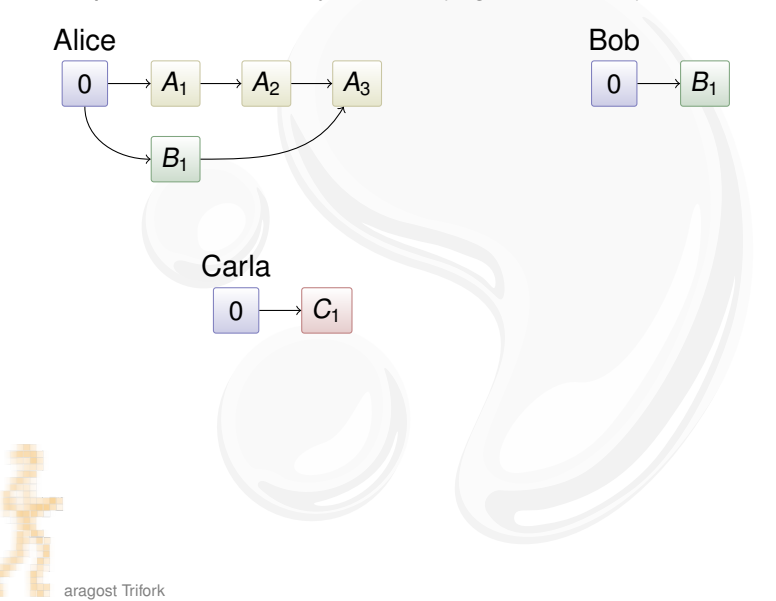

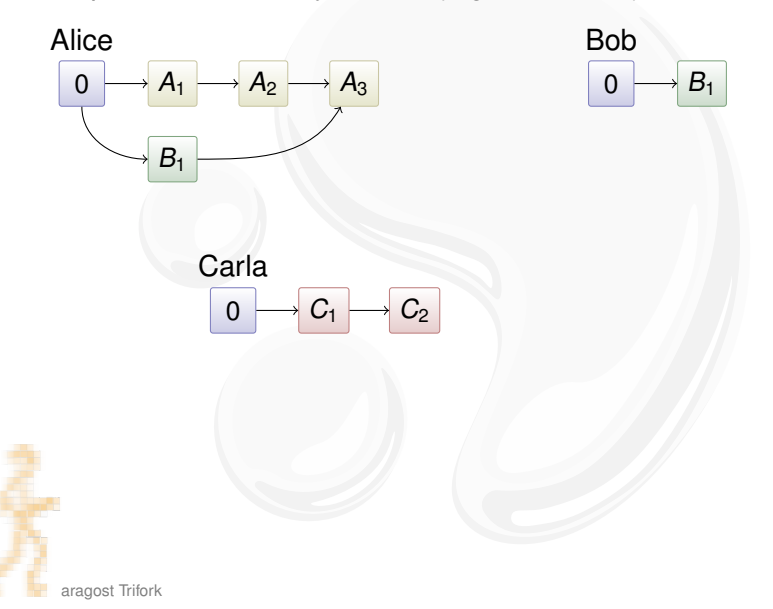

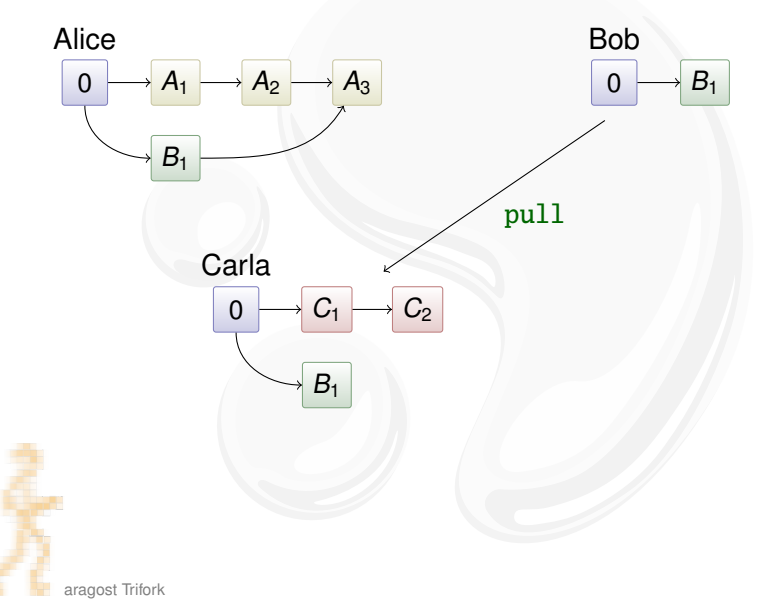

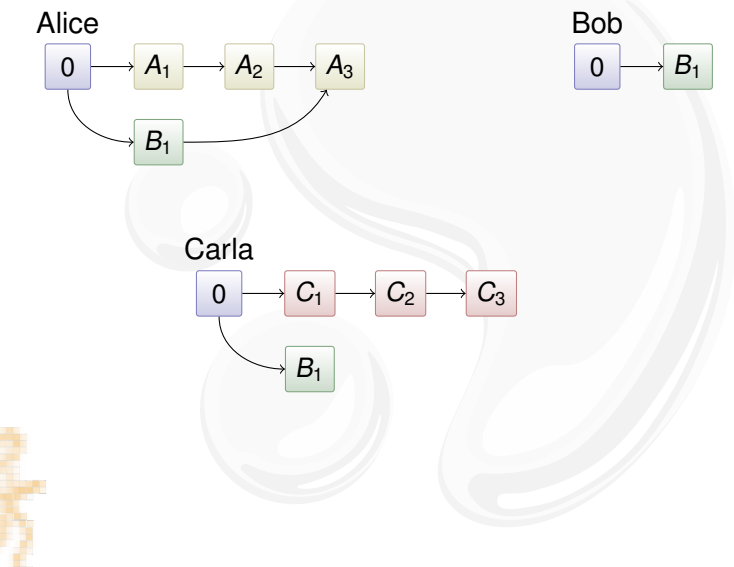

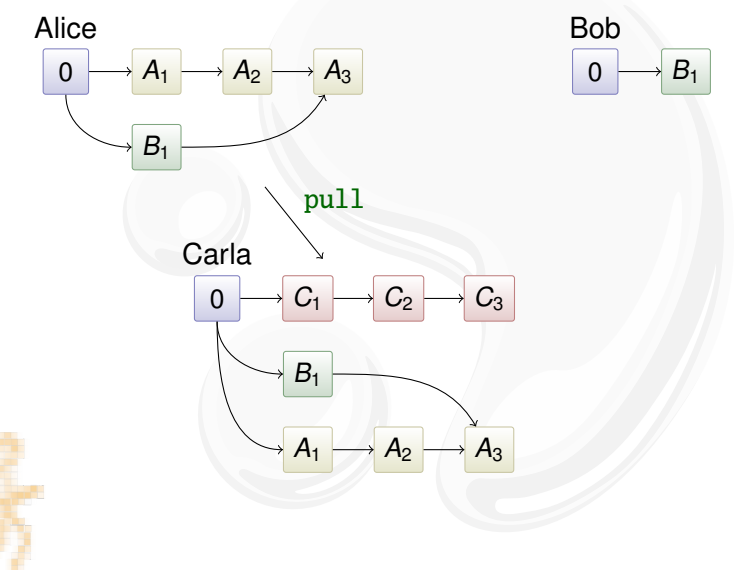

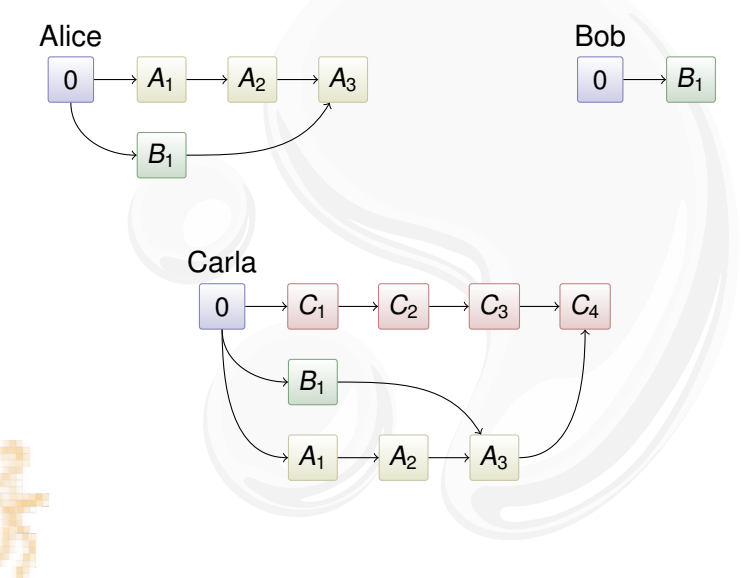

## **OUTLINE**

#### **INTRODUCTION**

#### **USING MERCURIAL**

**[Workflows](#page-25-0) [Branches](#page-33-0)** [The Underlying Model](#page-52-0) [Using History](#page-54-0)

#### COOL EXTENSIONS

<span id="page-24-0"></span>[Changing History](#page-68-0) [Talking to Other Systems](#page-79-0) [Third-Party Tools](#page-83-0)

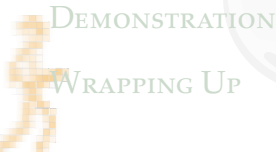

## **OUTLINE**

#### **INTRODUCTION**

#### **USING MERCURIAL [Workflows](#page-25-0)**

**[Branches](#page-33-0)** [The Underlying Model](#page-52-0) [Using History](#page-54-0)

#### COOL EXTENSIONS

[Changing History](#page-68-0) [Talking to Other Systems](#page-79-0) [Third-Party Tools](#page-83-0)

#### **DEMONSTRATION**

#### <span id="page-25-0"></span>**WRAPPING UP**

Mercurial duplicates the history on many servers:

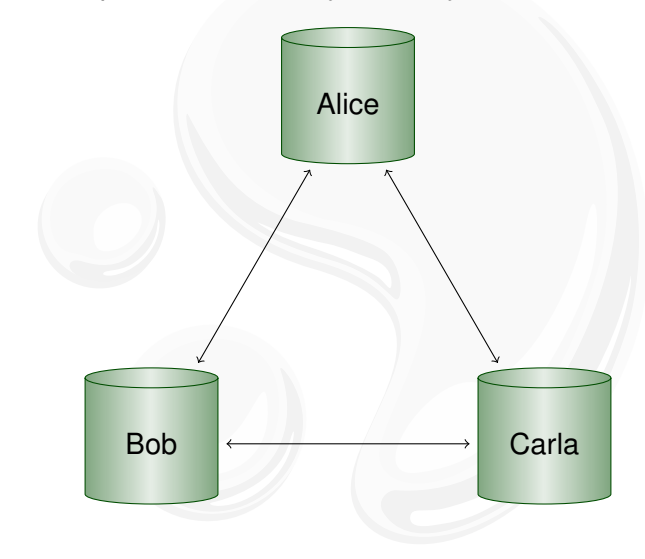

Mercurial duplicates the history on many servers:

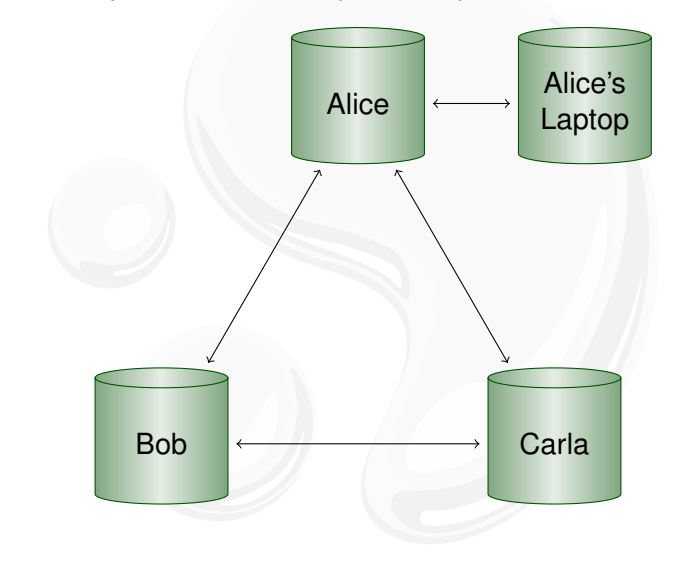

aragost Trifork

Mercurial duplicates the history on many servers:

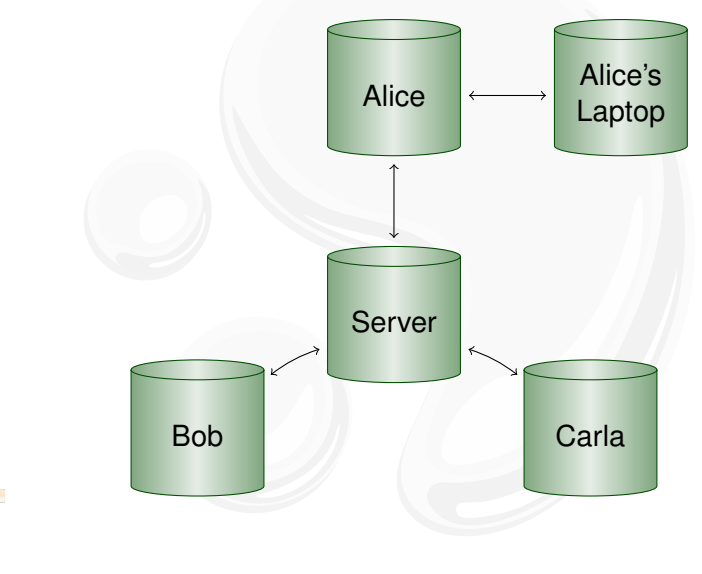

Mercurial duplicates the history on many servers:

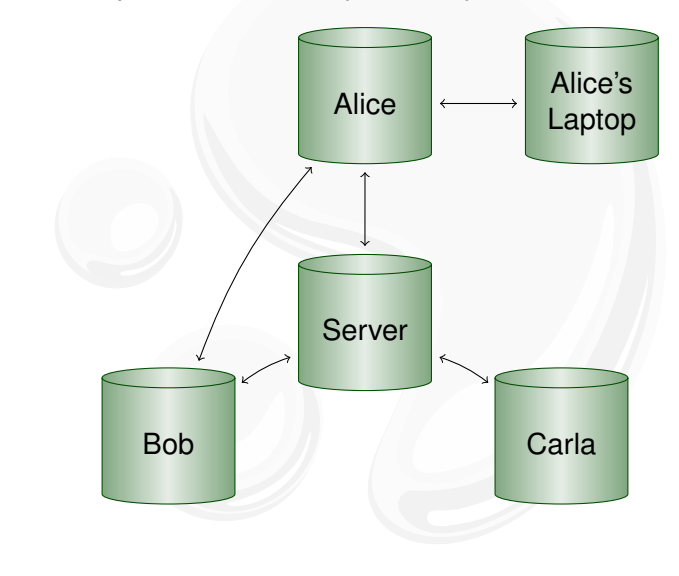

## **WORKFLOW IN A TEAM**

Mercurial scales from a single team. . . :

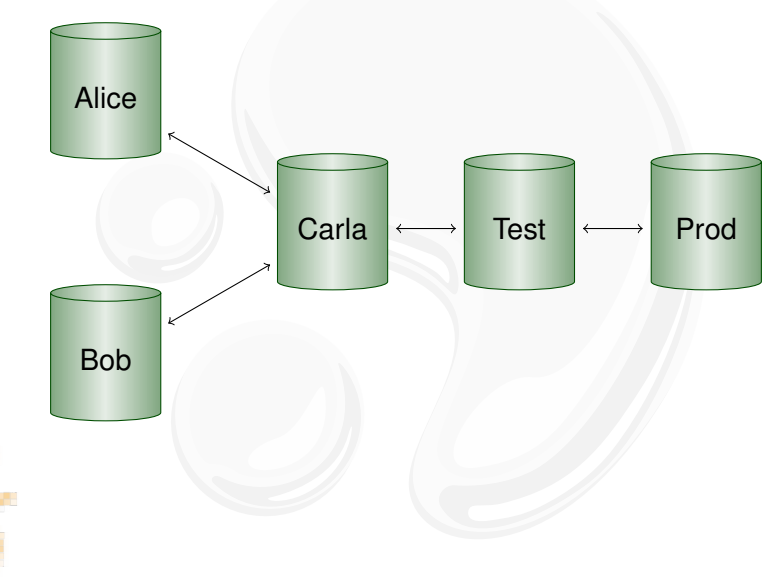

# **WORKFLOW BETWEEN COMPANY DIVISIONS**

... to enterprise-wide development...:

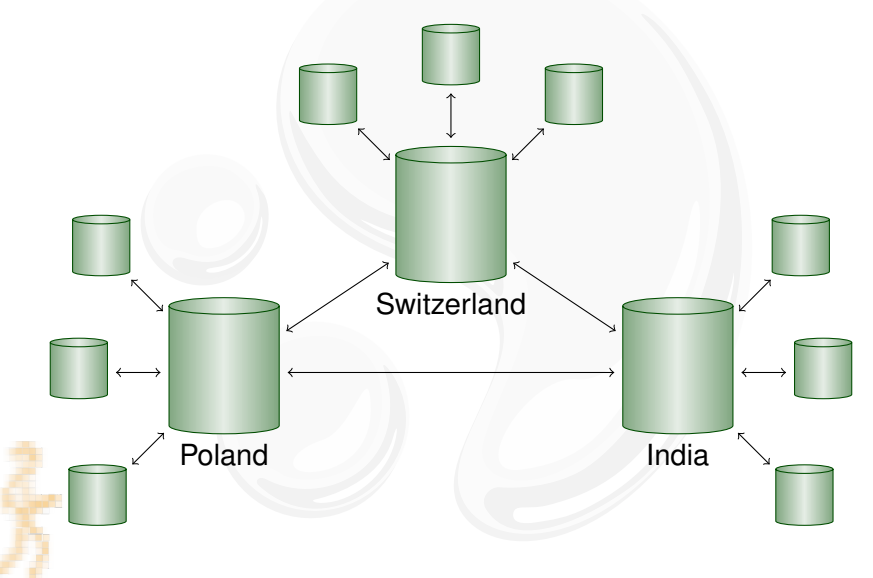

# **WORKFLOW BETWEEN TWO COMPUTERS**

. . . to working with yourself:

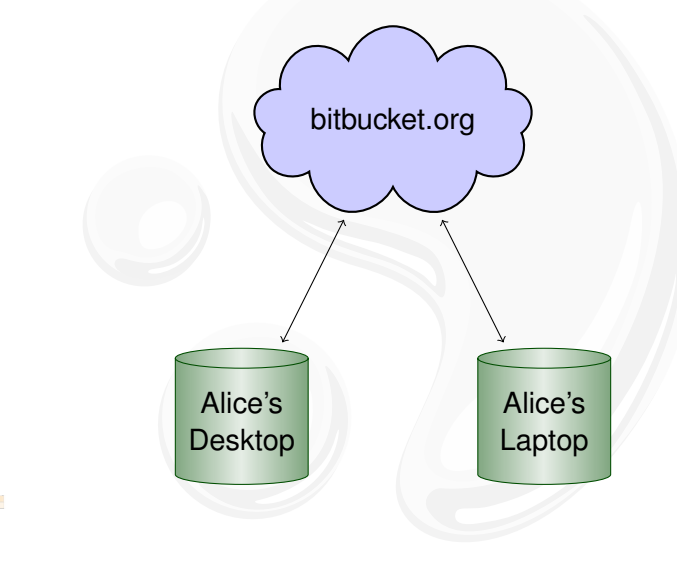

## **OUTLINE**

#### **INTRODUCTION**

#### **USING MERCURIAL**

**[Workflows](#page-25-0) [Branches](#page-33-0)** 

[The Underlying Model](#page-52-0) [Using History](#page-54-0)

## COOL EXTENSIONS

[Changing History](#page-68-0) [Talking to Other Systems](#page-79-0) [Third-Party Tools](#page-83-0)

#### **DEMONSTRATION**

#### <span id="page-33-0"></span>**WRAPPING UP**

#### **BRANCHES**

A key concept:

- $\triangleright$  parallel lines of development
- $\blacktriangleright$  used to track releases
- $\blacktriangleright$  used to isolate disruptive changes

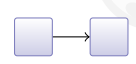

#### **BRANCHES**

A key concept:

- $\triangleright$  parallel lines of development
- $\blacktriangleright$  used to track releases
- $\blacktriangleright$  used to isolate disruptive changes

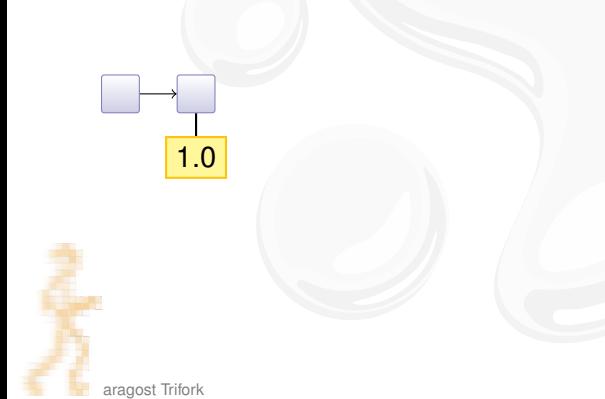
- $\triangleright$  parallel lines of development
- $\blacktriangleright$  used to track releases
- $\blacktriangleright$  used to isolate disruptive changes

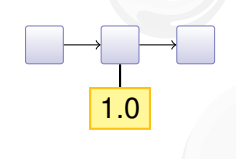

- $\triangleright$  parallel lines of development
- $\blacktriangleright$  used to track releases
- $\blacktriangleright$  used to isolate disruptive changes

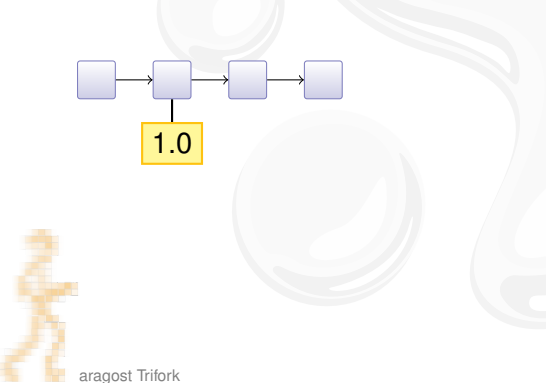

- $\triangleright$  parallel lines of development
- $\blacktriangleright$  used to track releases
- $\blacktriangleright$  used to isolate disruptive changes

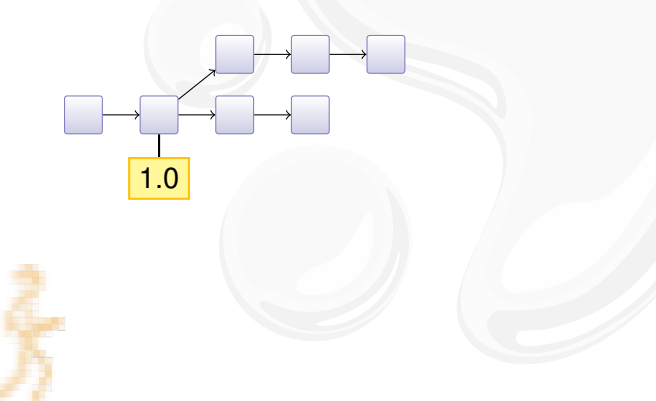

- $\triangleright$  parallel lines of development
- $\blacktriangleright$  used to track releases
- $\blacktriangleright$  used to isolate disruptive changes

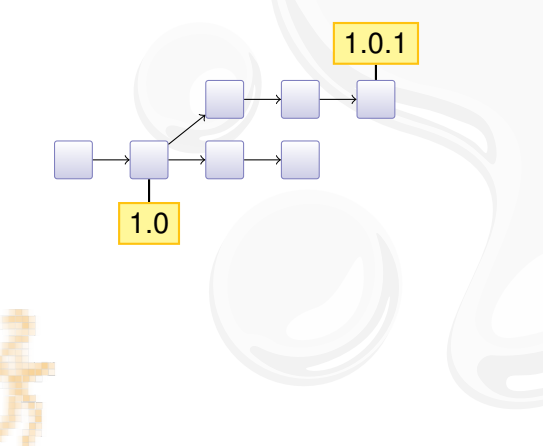

- $\triangleright$  parallel lines of development
- $\blacktriangleright$  used to track releases
- $\blacktriangleright$  used to isolate disruptive changes

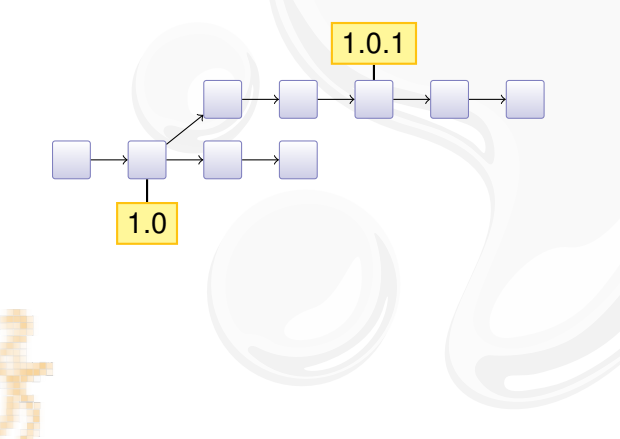

- $\triangleright$  parallel lines of development
- $\blacktriangleright$  used to track releases
- $\blacktriangleright$  used to isolate disruptive changes

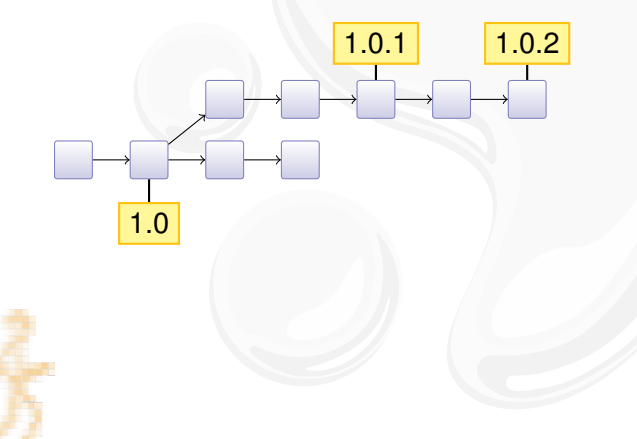

- $\triangleright$  combines two branches
- $\blacktriangleright$  used to merge back bugfixes
- $\blacktriangleright$  used to integrate feature branches

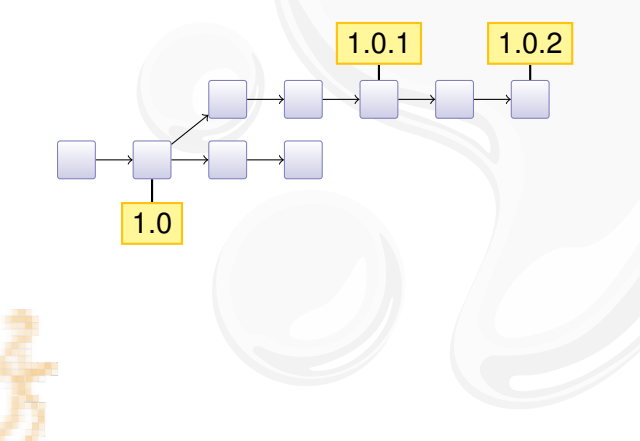

- $\triangleright$  combines two branches
- $\blacktriangleright$  used to merge back bugfixes
- $\blacktriangleright$  used to integrate feature branches

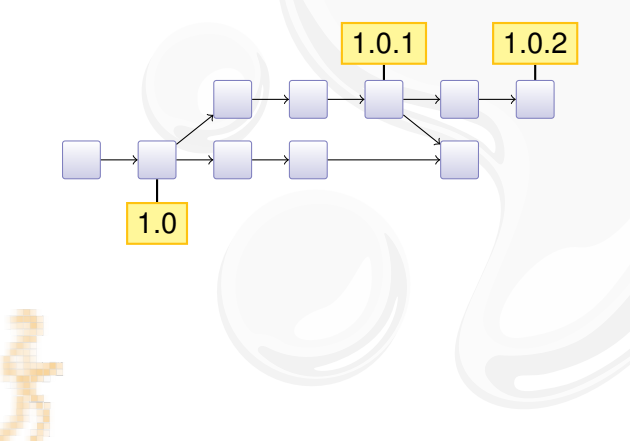

- $\triangleright$  combines two branches
- $\blacktriangleright$  used to merge back bugfixes
- $\blacktriangleright$  used to integrate feature branches

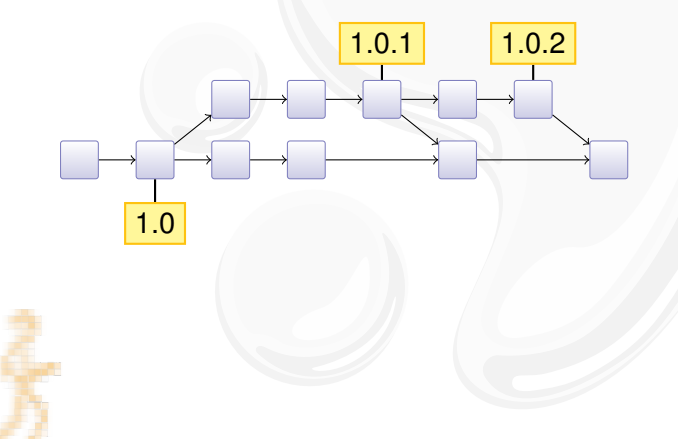

- $\triangleright$  combines two branches
- $\blacktriangleright$  used to merge back bugfixes
- $\blacktriangleright$  used to integrate feature branches

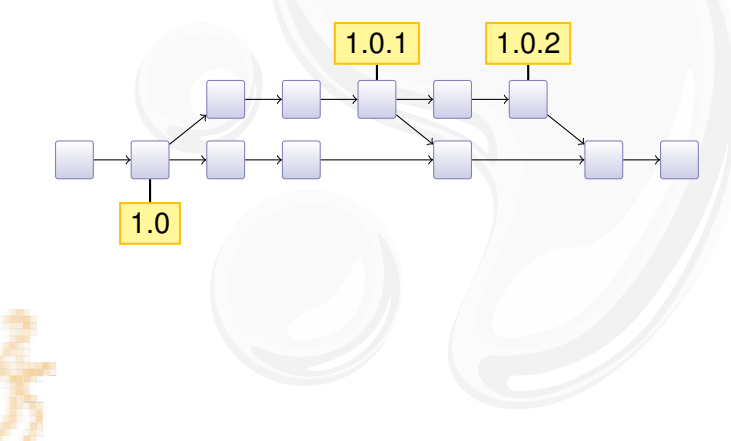

Subversion knows nothing about branches!

- $\triangleright$  but SVN has a cheap copy mechanism
- $\blacktriangleright$  used for tags and branches

Subversion knows nothing about branches!

- $\triangleright$  but SVN has a cheap copy mechanism
- $\blacktriangleright$  used for tags and branches

trunk/ hello.c **Makefile** branches/ tags/ r10

Subversion knows nothing about branches!

- $\triangleright$  but SVN has a cheap copy mechanism
- $\blacktriangleright$  used for tags and branches

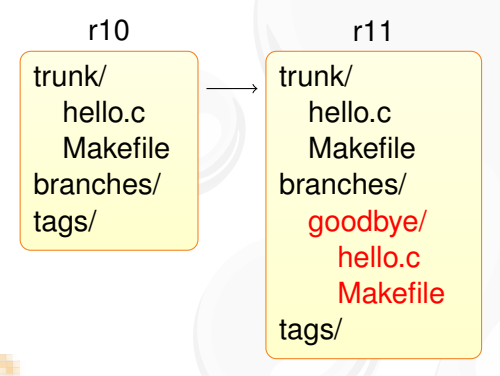

Subversion knows nothing about branches!

- $\triangleright$  but SVN has a cheap copy mechanism
- $\blacktriangleright$  used for tags and branches

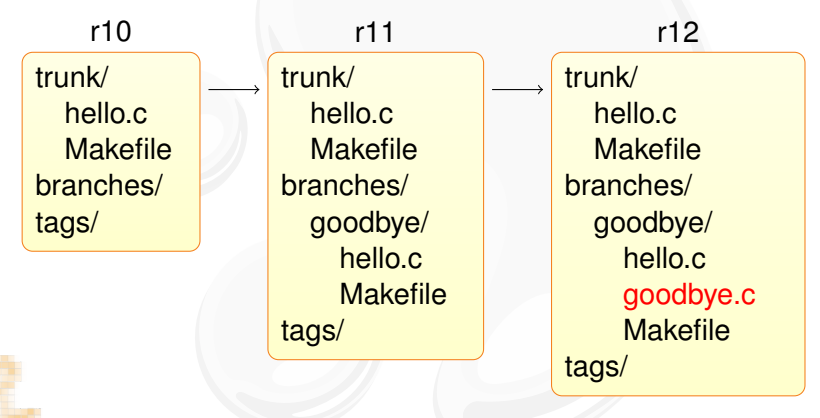

# **MERGING BRANCHES IN SVN**

The support is incomplete and fragile:

- $\blacktriangleright$  renamed files are not merged correctly
- $\triangleright$  old clients will not update the merge info

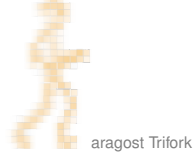

# **MERGING BRANCHES IN SVN**

The support is incomplete and fragile:

- $\triangleright$  renamed files are not merged correctly
- $\triangleright$  old clients will not update the merge info

From the SVN Book:

The bottom line is that Subversion's merge-tracking feature has an extremely complex internal implementation, and the svn:mergeinfo property is the only window the user has into the machinery. Because the feature is relatively new, a numbers of edge cases and possible unexpected behaviors may pop up. —Version Control with Subversion

(Mercurial has robust built-in support for merging branches.)

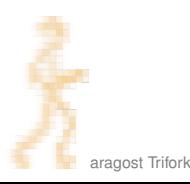

### **OUTLINE**

### **INTRODUCTION**

### **USING MERCURIAL**

**[Workflows](#page-25-0) [Branches](#page-33-0)** [The Underlying Model](#page-52-0) [Using History](#page-54-0)

### COOL EXTENSIONS

[Changing History](#page-68-0) [Talking to Other Systems](#page-79-0) [Third-Party Tools](#page-83-0)

### **DEMONSTRATION**

### <span id="page-52-0"></span>**WRAPPING UP**

# THE UNDERLYING MODEL

- A Mercurial changeset conceptually consist of:
	- $\triangleright$  0–2 parent changeset IDs:
		- $\triangleright$  root changeset has no parents
		- normal changesets have one parent
		- merge changesets have two parents
	- $\blacktriangleright$  date, username, commit message
	- $\blacktriangleright$  difference from first parent changeset
	- $\triangleright$  changeset ID is computed as SHA-1 hash of the above
	- $\triangleright$  makes it impossible to inject malicious code on server

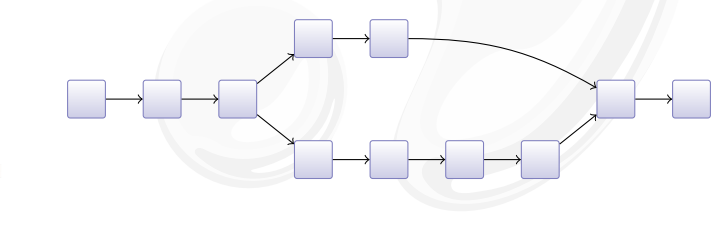

### **OUTLINE**

### **INTRODUCTION**

### **USING MERCURIAL**

**[Workflows](#page-25-0) [Branches](#page-33-0)** [The Underlying Model](#page-52-0) [Using History](#page-54-0)

### COOL EXTENSIONS

[Changing History](#page-68-0) [Talking to Other Systems](#page-79-0) [Third-Party Tools](#page-83-0)

#### **DEMONSTRATION**

### <span id="page-54-0"></span>**WRAPPING UP**

# BROWSING THE HISTORY OF A FILE

The hg annotate command is invaluable:

- $\rightarrow$  you see when each line was introduced
- $\rightarrow$  you can quickly jump back to earlier versions

History of Mercurial's README file:

```
3942: Basic install:
445:
3942: $ make # see install targets
3942: $ make install # do a system -wide install
3942: $ hg debuginstall # sanity -check setup
3942: $ hq \# see help
  0:
# ...
```
#### Better interface in hg serve

# **SEARCHING FILE CONTENT**

Ever wondered when a function was introduced?

 $\blacktriangleright$  hg grep can help you!

Example: When was hg forget introduced?

```
% hg grep --all 'def forget ' commands.py
commands.py :8902:+: def forget(ui , repo , *pats , ** opts ):
commands.py :3522: -: def forget(ui , repo , *pats , ** opts ):
commands.py:814:-: def forget(ui, repo, file1, *files):
commands.py:814:+: def forget(ui, repo, *pats, **opts):
# ...
```
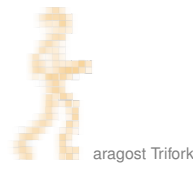

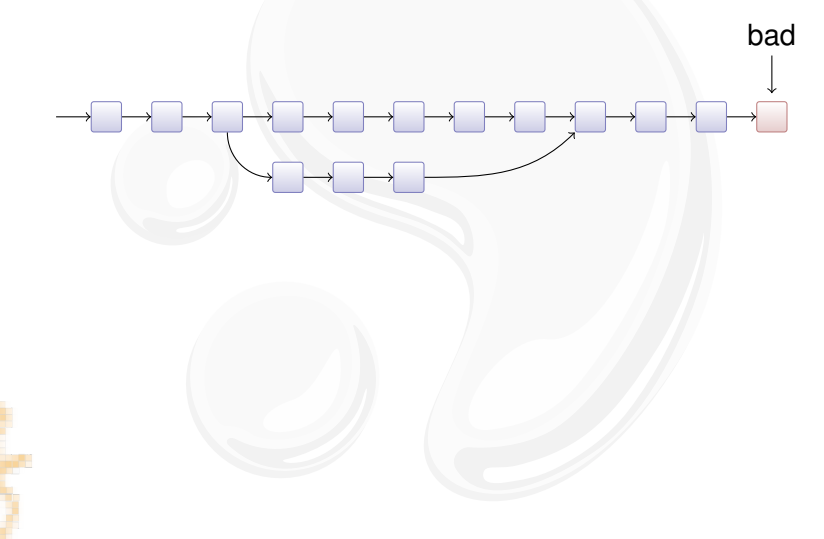

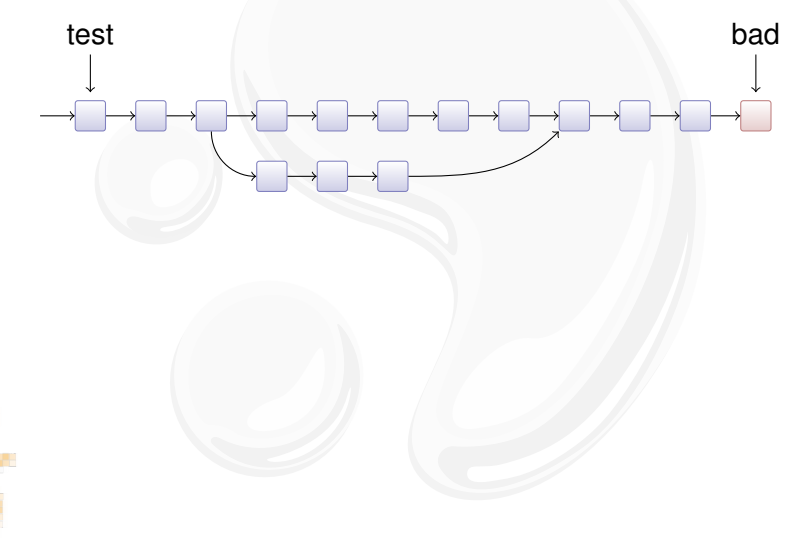

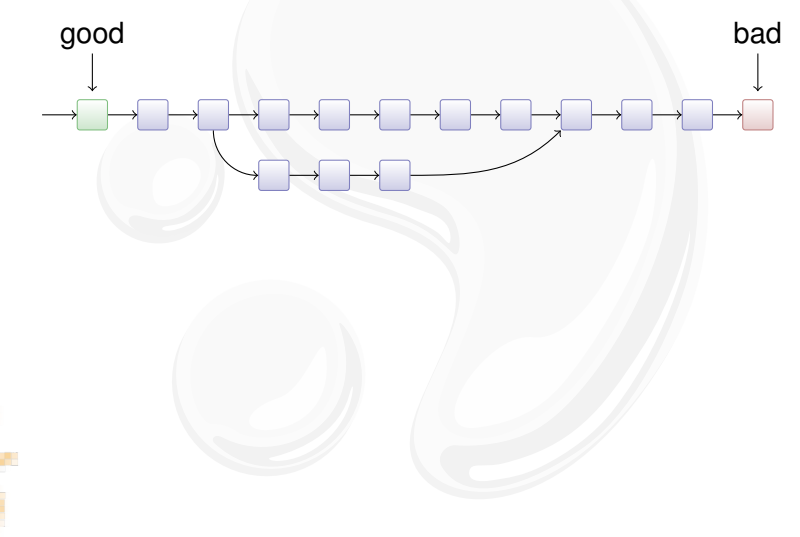

![](_page_60_Figure_2.jpeg)

![](_page_61_Figure_2.jpeg)

![](_page_62_Figure_2.jpeg)

![](_page_63_Figure_2.jpeg)

![](_page_64_Figure_2.jpeg)

![](_page_65_Figure_2.jpeg)

# **OUTLINE**

### **INTRODUCTION**

#### **USING MERCURIAL**

**[Workflows](#page-25-0) [Branches](#page-33-0)** [The Underlying Model](#page-52-0) [Using History](#page-54-0)

### COOL EXTENSIONS

<span id="page-66-0"></span>[Changing History](#page-68-0) [Talking to Other Systems](#page-79-0) [Third-Party Tools](#page-83-0)

![](_page_66_Picture_6.jpeg)

## **MERCURIAL IS EXTENSIBLE**

You can add new functionality to Mercurial:

- $\blacktriangleright$  ships with 30+ extensions
- $\triangleright$  wiki lists 75+ extensions
- $\triangleright$  extensions can change basically everything
- $\blacktriangleright$  helps to keep the core small and focused

![](_page_67_Picture_6.jpeg)

### **OUTLINE**

### **INTRODUCTION**

### **USING MERCURIAL**

**[Workflows](#page-25-0) [Branches](#page-33-0)** [The Underlying Model](#page-52-0) [Using History](#page-54-0)

#### COOL EXTENSIONS [Changing History](#page-68-0)

<span id="page-68-0"></span>[Talking to Other Systems](#page-79-0) [Third-Party Tools](#page-83-0)

### **DEMONSTRATION**

### **WRAPPING UP**

# MOVING CHANGESETS AROUND

Tired of all those merges? Use the rebase extension!

 $\triangleright$  Revision graph:

![](_page_69_Picture_3.jpeg)

![](_page_69_Picture_4.jpeg)

# MOVING CHANGESETS AROUND

Tired of all those merges? Use the rebase extension!

 $\triangleright$  Revision graph:

![](_page_70_Figure_3.jpeg)

![](_page_70_Picture_4.jpeg)

# MOVING CHANGESETS AROUND

Tired of all those merges? Use the rebase extension!

 $\triangleright$  Revision graph:

![](_page_71_Figure_3.jpeg)

![](_page_71_Picture_4.jpeg)
### MOVING CHANGESETS AROUND

Tired of all those merges? Use the rebase extension!

 $\triangleright$  Revision graph:

 $A \rightarrow B \rightarrow C$  $X \rightarrow Y \rightarrow Z$ D E

 $\blacktriangleright$  Merge:  $\hspace{.1cm} A \hspace{.1cm} \longrightarrow \hspace{.1cm} B \hspace{.1cm} \longrightarrow \hspace{.1cm} C$  $X \longmapsto Y \longmapsto Z$  $D \longrightarrow E$  M

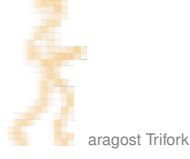

### **MOVING CHANGESETS AROUND**

Tired of all those merges? Use the rebase extension!

 $\triangleright$  Revision graph:

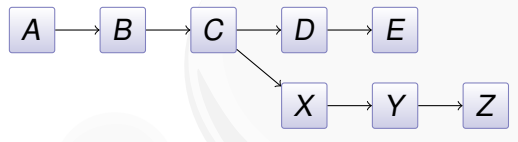

- $\blacktriangleright$  Merge:  $\hspace{.1cm} A \hspace{.1cm} \longrightarrow \hspace{.1cm} B \hspace{.1cm} \longrightarrow \hspace{.1cm} C$  $X \longmapsto Y \longmapsto Z$  $D \longrightarrow E$  M
- $\blacktriangleright$  Rebase:  $A \rightarrow B \rightarrow C$  $X \longrightarrow Y \longrightarrow Z \longrightarrow D$  $\prime \longmapsto \bm{\mathsf{E}}'$  $D \longrightarrow E$

### **MOVING CHANGESETS AROUND**

Tired of all those merges? Use the rebase extension!

 $\blacktriangleright$  Revision graph:

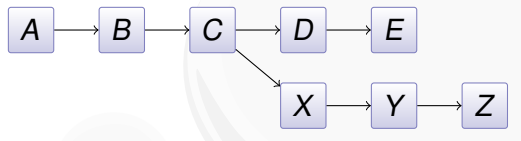

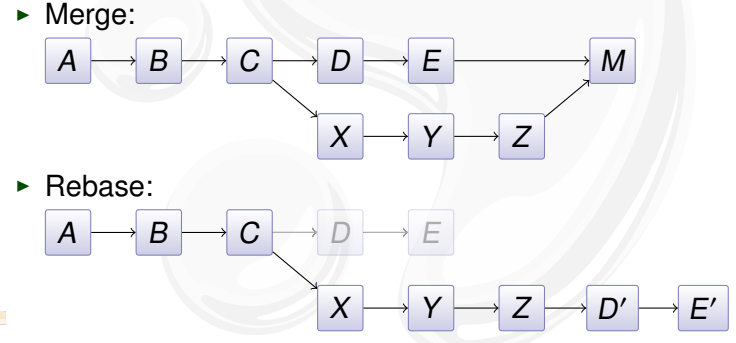

 $\triangleright$  Beware: public changes should never be rebased.

#### Inspired by git rebase -i, histedit lets you

 $\blacktriangleright$  reorder changesets:

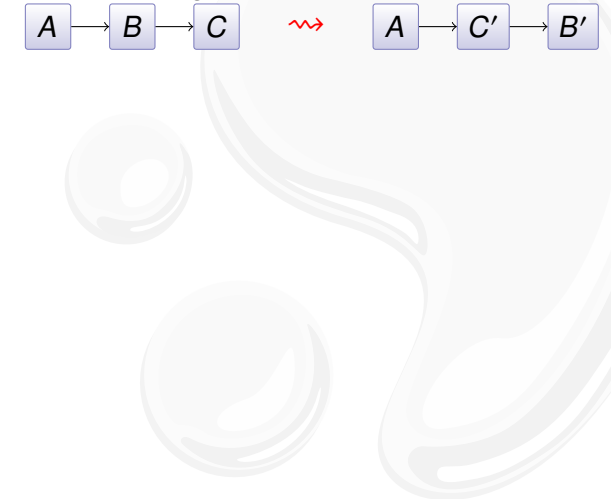

Inspired by git rebase -i, histedit lets you

 $\blacktriangleright$  reorder changesets:

$$
A \longrightarrow B \longrightarrow C \qquad \leadsto \qquad A \longrightarrow C
$$

 $\blacktriangleright$  fold changesets:

$$
\rightsquigarrow
$$

$$
\overline{A} \rightarrow \overline{B} \rightarrow \overline{C} \qquad \rightsquigarrow \qquad \overline{A} \rightarrow \overline{BC}
$$

 $\prime \mapsto B'$ 

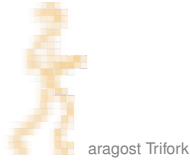

Inspired by git rebase -i, histedit lets you

 $\blacktriangleright$  reorder changesets:

$$
\begin{array}{c|c}\nA & \rightarrow B \\
\hline\nC & \rightsquigarrow \\
\hline\nA & \rightarrow C\n\end{array}
$$

$$
\boxed{A\longrightarrow C'\longrightarrow B'}
$$

 $\blacktriangleright$  fold changesets:  $\overline{A} \rightarrow \overline{B} \rightarrow \overline{C}$   $\rightarrow \rightarrow$   $\overline{A} \rightarrow \overline{BC}$ 

$$
\boxed{\mathbf{A}}
$$

$$
\begin{array}{c}\n \bullet \text{ drop changesets:} \\
 A \rightarrow B \rightarrow C \\
 \end{array}
$$

$$
\begin{array}{c}\n\bullet \\
\bullet \\
\end{array}
$$

$$
\begin{array}{|c|c|c|}\n\hline\nA & C \\
\hline\n\end{array}
$$

Inspired by git rebase -i, histedit lets you

 $\blacktriangleright$  reorder changesets:

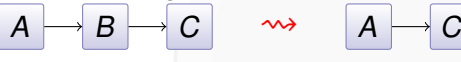

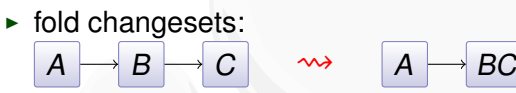

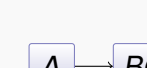

$$
\begin{array}{c}\n \bullet \text{ drop changesets:} \\
 \hline\n A \rightarrow B \rightarrow C\n \end{array}
$$

$$
A \rightarrow C'
$$

 $\blacktriangleright$  edit changesets:  $\overline{A} \rightarrow \overline{B} \rightarrow \overline{C}$   $\longrightarrow \overline{A} \rightarrow \overline{X} \rightarrow \overline{B}$ 

$$
\boxed{A\longrightarrow X\longrightarrow B'\longrightarrow C'}
$$

 $\prime \mapsto B'$ 

#### **INTRODUCTION**

#### **USING MERCURIAL**

**[Workflows](#page-25-0) [Branches](#page-33-0)** [The Underlying Model](#page-52-0) [Using History](#page-54-0)

#### **COOL EXTENSIONS**

[Changing History](#page-68-0) [Talking to Other Systems](#page-79-0) [Third-Party Tools](#page-83-0)

#### <span id="page-79-0"></span>**DEMONSTRATION**

### **MIGRATING HISTORY**

The convert extension can import history:

- ► CVS, SVN, Git, Bazaar, Darcs, ...
- $\triangleright$  incremental conversion
- $\blacktriangleright$  many options for fiddling with branches, authors, ...

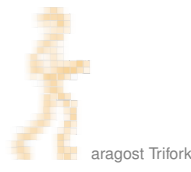

### MIGRATING HISTORY

The convert extension can import history:

- ► CVS, SVN, Git, Bazaar, Darcs, ...
- $\blacktriangleright$  incremental conversion
- $\triangleright$  many options for fiddling with branches, authors, ...

Interestingly, convert can import from Mercurial:

- $\rightarrow$  --filemap lets you exclude and rename files
- $\blacktriangleright$  --branchmap lets you rename branches

### **INTERFACING WITH SUBVERSION**

The hasubversion extension let's you:

- $\triangleright$  use hg clone on a SVN URL
- $\triangleright$  use hg pull to convert new SVN revisions
- $\triangleright$  use hg push to commit changesets to SVN server

Goal: make hg a better Subversion client than syn!

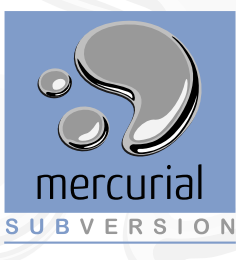

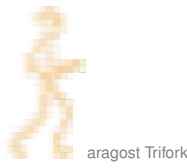

#### **INTRODUCTION**

#### **USING MERCURIAL**

**[Workflows](#page-25-0) [Branches](#page-33-0)** [The Underlying Model](#page-52-0) [Using History](#page-54-0)

#### **COOL EXTENSIONS**

[Changing History](#page-68-0) [Talking to Other Systems](#page-79-0) [Third-Party Tools](#page-83-0)

<span id="page-83-0"></span>**DEMONSTRATION** 

### THIRD-PARTY TOOLS

Tools with Mercurial support:

- $\triangleright$  Shell integration: TortoiseHg (Windows, Mac, Linux)
- $\triangleright$  IDEs: Eclipse, NetBeans, IntelliJ, Visual Studio, Emacs...
- ▶ Project Support: Trac, JIRA, Maven, Hudson, BuildBot...

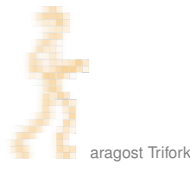

#### **INTRODUCTION**

#### **USING MERCURIAL**

**[Workflows](#page-25-0) [Branches](#page-33-0)** [The Underlying Model](#page-52-0) [Using History](#page-54-0)

### COOL EXTENSIONS

<span id="page-85-0"></span>[Changing History](#page-68-0) [Talking to Other Systems](#page-79-0) [Third-Party Tools](#page-83-0)

#### **DEMONSTRATION**

## **Live Demo!**

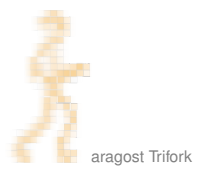

#### **INTRODUCTION**

#### **USING MERCURIAL**

**[Workflows](#page-25-0) [Branches](#page-33-0)** [The Underlying Model](#page-52-0) [Using History](#page-54-0)

### COOL EXTENSIONS

<span id="page-87-0"></span>[Changing History](#page-68-0) [Talking to Other Systems](#page-79-0) [Third-Party Tools](#page-83-0)

**DEMONSTRATION** 

### MERCURIAL IN A NUTSHELL

Mercurial changes the way you develop:

- $\triangleright$  simple yet strong model for both branching and merging
- $\triangleright$  power tool instead of necessary evil
- $\blacktriangleright$  light-weight and snappy

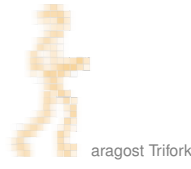

### **MORE INFORMATION**

- $\blacktriangleright$  Mercurial homepage: <http://mercurial.selenic.com/>
- $\triangleright$  Mercurial: The Definitive Guide: <http://hgbook.red-bean.com/>
- $\blacktriangleright$  Getting Started:

<http://mercurial.aragost.com/kick-start/> <http://mercurial.ch/> <http://hginit.com/>

 $\triangleright$  Some free Mercurial hosting sites: <http://bitbucket.org/> <http://code.google.com/> <http://sourceforge.net/> <http://www.codeplex.com/> (Microsoft)

### **CONTACT**

Please get in touch if you have more questions or have considered using Mercurial in your organization:

- **Email:** <mg@aragost.com>
- $\triangleright$  IRC: <mg> in <#mercurial> on <irc.freenode.net>

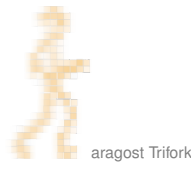

### **CONTACT**

Please get in touch if you have more questions or have considered using Mercurial in your organization:

- ► Email: <mg@aragost.com>
- ▶ IRC: <mg> in <#mercurial> on <irc.freenode.net>

# **Thank you!**

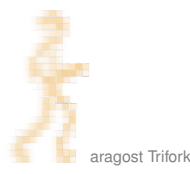